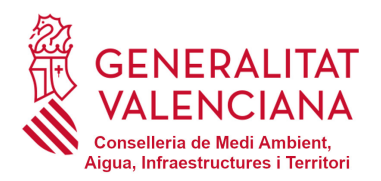

Direcció General de Qualitat i Educació Ambiental Servei de Prevenció i Control Integrat de la Contaminació Ciutat Administrativa 9 d'Octubre, Soterrani B2-B3 Carrer Democràcia, 77 · 46018 València Tel. 012 · e\_prtr\_cv@gva.es www.gva.es

# Guia PRTR Comunitat Valenciana

## Índex

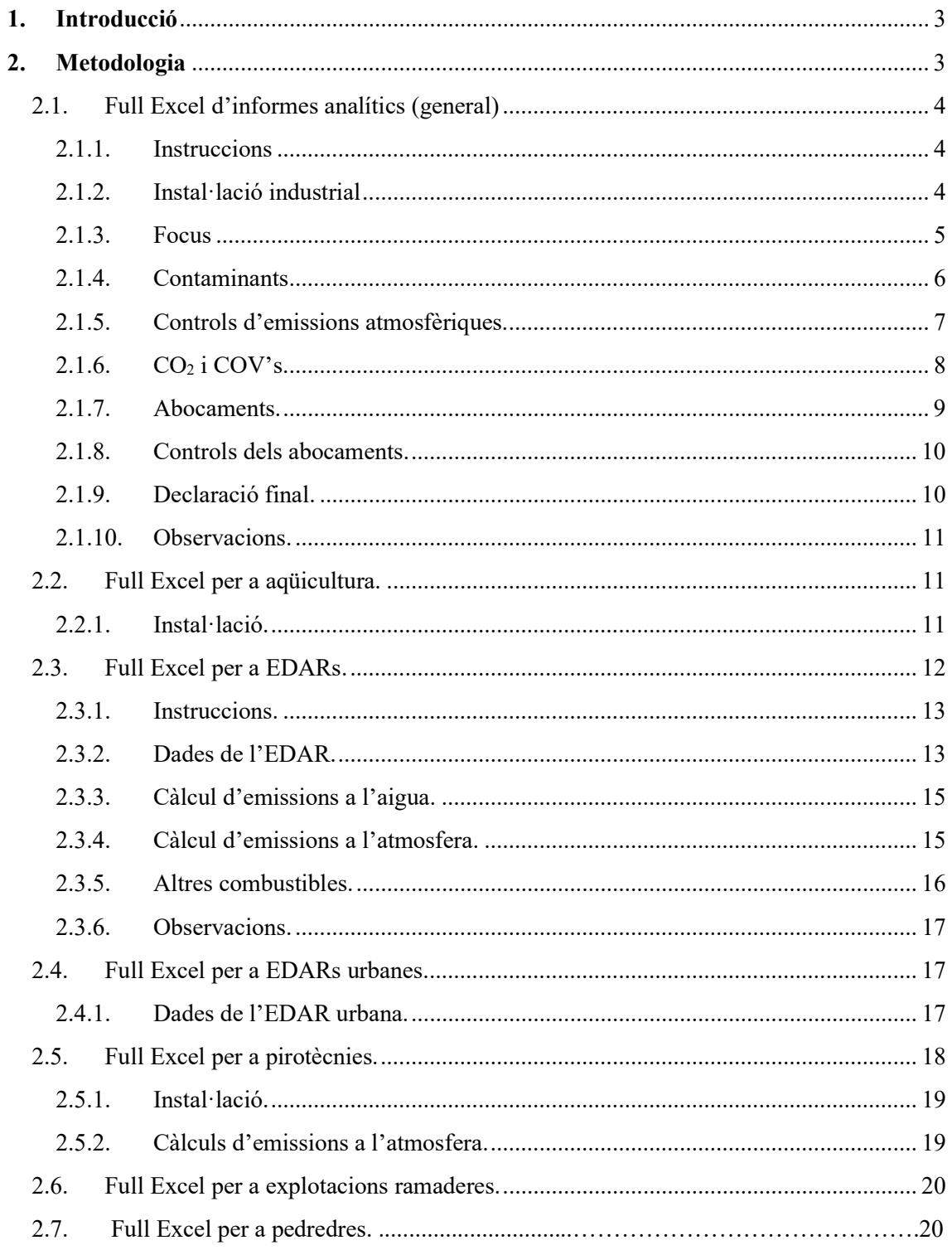

## 1. Introducció

El Reial decret 508/2007, de 20 d'abril, pel qual es regula el subministrament d'informació sobre emissions del Reglament E-PRTR i de les autoritzacions ambientals integrades (AAI), té per objecte establir les normes addicionals sobre el subministrament de la informació necessària per a complir amb el Registre Europeu E-PRTR regulat al Reglament CE (núm.) 166/2006 del Parlament Europeu i del Consell, de 18 de gener de 2006, relatiu a l'establiment d'un registre europeu d'emissions i de transferència de contaminants i pel qual es modifiquen les Directives 91/689/CEE i 96/61/CE del Consell.

El Registro Estatal de Emisiones y Fuentes Contaminantes PRTR-España (https://prtr-es.es/) és un registre estatal d'emissions i de transferències de contaminants integrat en forma de base de dades electrònica accessible al públic. Aquest conté informació anual sobre les emissions a l'atmosfera, a l'aigua i al sòl, així com les transferències de residus i de contaminants en aigües residuals destinades a tractament de les instal·lacions industrials on es facen activitats incloses en l'annex I del Reial decret 508/2007.

Entre l'1 de gener i l'últim dia de febrer de cada any s'obri el termini per al registre i la notificació d'emissions al Registro PRTR-España. Durant aquest període les instal·lacions industrials (CI) han d'introduir la informació corresponent a l'exercici de l'any anterior, requerida en els annexos III i IV del Reial decret 508/2007. Aquesta informació s'ha d'indicar en el formulari de registre i de notificació que apareix en l'"Área de miembros" de la pàgina web del Registro PRTR-España, el qual ja té incorporats els criteris de validació corresponents.

D'acord amb el que es disposa en l'article 10 del Decret 5/2019, de 16 de juny, del president de la Generalitat, pel qual es determinen el nombre i la denominació de les conselleries i les seues atribucions, i segons el Decret 176/2020, de 30 d'octubre, del Consell, pel qual s'aprova el Reglament Orgànic i Funcional de la Conselleria d'Agricultura, Desenvolupament Rural, Emergència Climàtica i Transició Ecològica, correspon a la Direcció General de Qualitat i Educació Ambiental, i en concret, al Servei de Prevenció i Control Integrat de la Contaminació, la competència en la tramitació d'aquests procediments en la Comunitat Valenciana.

## 2. Metodologia

A fi de facilitar la notificació de les dades corresponents a les emissions a l'atmosfera i a l'aigua dels CI sotmesos al Reial decret 508/2007, la Conselleria competent ha desenvolupat uns fulls de càlcul normalitzats en format Excel de fàcil maneig que es troben disponibles en la pàgina web

https://agroambient.gva.es/es/web/calidad-ambiental/prtr. L'enllaç directe per poder descarregar els fulls de càlcul Excel normalitzats és el següent:

https://agroambient.gva.es/es/web/calidad-ambiental/procediment-notificacio

Els fulls de càlcul Excel normalitzats són de dos tipus:

- Full general d'informes analítics.
- Fulls sectorials per a pedreres, aqüicultura, EDARs, pirotècnies i granges.

## 2.1.Full Excel d'informes analítics (general)

Aquest full de càlcul Excel l'han d'usar tots els sectors que utilitzen com a base per al càlcul d'emissions els informes reglamentaris emesos per una Entitat Col·laboradora en Matèria de Qualitat Ambiental (ECMCA). A continuació, es procedeix a explicar amb detall cadascuna de les pestanyes que conté el full Excel en qüestió.

## 2.1.1. Instruccions

En aquesta pestanya es detallen les consideracions a tindre en compte per al correcte emplenament de les pestanyes del full de càlcul Excel.

## 2.1.2. Instal·lació industrial

En aquesta pestanya se sol·liciten les dades identificatives del CI (Taula 1).

## Identificación del Complejo Industrial (CI)

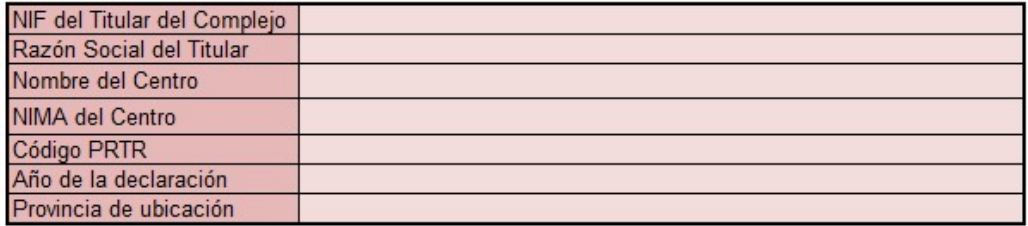

Taula 1. Identificació del CI.

A més a més, s'han d'indicar el contacte de la persona responsable de la declaració. En el cas de trobar alguna discrepància es contactarà amb la persona de contacte per fer la consulta (Taula 2).

Contacto directo con la persona responsable de la declaración

| Nombre y apellidos |  |
|--------------------|--|
| Teléfono           |  |
| Correo electrónico |  |

Taula 2. Contacte directe amb la persona responsable de la declaració.

Finalment, s'ofereix un espai per a justificar l'absència de declaració (Taula 3). Els CI que durant el període de notificació de les seues emissions a l'atmosfera o l'aigua siga el valor d'aquestes siga zero, hauran de justificar-ho en aquest apartat. Per a això, hauran d'adjuntar a la plataforma PRTR, a través de l'opció "Gestión Documental", el document signat per la persona responsable.

```
Justificación de la NO declaración (si procede)
```
Taula 3. Justificació per absència de declaració.

#### 2.1.3. Focus

En aquesta pestanya ha d'aparéixer el llistat de focus actualitzats segons consten a l'AAI i les seues modificacions (Taula 4). Quan existisquen focus autoritzats no actius se'ls assignaran "0 hores" de funcionament i s'indicara aquesta circumstància en la casella corresponent d'observacions. Si es tracta de focus autoritzats, però no instal·lats, també s'hi ha d'indicar en les observacions.

#### Datos de los focos de emisión

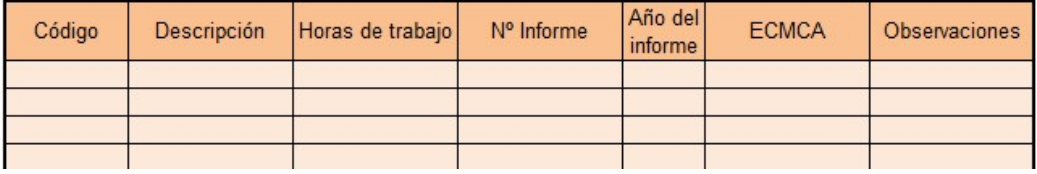

Taula 4. Dades dels focus d'emissió.

Per a cada focus cal indicar el codi i la descripció actualitzada (segons l'AAI i les seues modificacions) i les hores de treball corresponents a l'exercici declarat. Quant a les dades sobre l'informe, han d'aparéixer les següents: codi, Entitat Col·laboradora en Matèria de Qualitat Ambiental (ECMCA) i any de la presa de mostres de l'informe del qual se n'han obtingut les dades per a la declaració (vegeu la ¡Error! No se encuentra el origen de la referencia.). Cal pujar a la plataforma web del Registro PRTR-España (https://prtr-es.es/), a través de l'apartat "Gestión documental", els informes complets emesos per l'ECMCA, sempre que no s'hagen presentat en exercicis anteriors. Els informes hauran de complir amb la periodicitat de control marcada per l'AAI i les seues modificacions per a cadascun dels focus i no se superaran els valors límit d'emissió de contaminants, de conformitat amb l'article 28.1 del Decret 228/2018, de 14 de desembre, del Consell, pel qual es regula el control de les emissions de les activitats potencialment contaminadores de l'atmosfera. La casella d'observacions està disponible per a aclarir qualsevol informació que resulte d'utilitat per a la validació de les dades.

#### 2.1.4. Contaminants

En aquesta pestanya han de llistar-se tots els contaminants pels quals es disposa d'un control fet, com a mínim dels que estableix l'AAI i les seues modificacions (Taula 5). En cadascuna de les caselles hi ha programada una llista desplegable amb tots els contaminants inclosos en l'annex II del Reial decret 508/2007.

A causa de les xicotetes concentracions en què trobem determinats paràmetres, les dades referides als contaminants següents s'han d'introduir en:

El mercuri i els seus compostos (Hg):

- En la casella número 39 per a emissions a l'atmosfera.
- En la casella número 88 per a emissions a l'aigua.

Els PCDD + PCDF (dioxines i furans) (com Teq):

- En la casella número 40 per a emissions a l'atmosfera.
- En la casella número 89 per a emissions a l'aigua.

#### **Contaminantes a declarar**

| Contaminantes a la atmósfera |  | Contaminantes en los vertidos |
|------------------------------|--|-------------------------------|
|                              |  |                               |
|                              |  |                               |
|                              |  |                               |

Taula 5. Contaminants a declarar a l'atmosfera i a l'aigua (abocaments).

Cal tindre en compte que, en la pestanya "Mediciones atmosféricas", les dades a introduir de cabal i de concentració de contaminants han d'estar expressades en les mateixes condicions i unitats equivalents, és a dir, tots dos en condicions normals o tots dos referenciats al mateix  $\%$  O<sub>2</sub>-vol.

#### 2.1.5. Controls d'emissions atmosfèriques.

En aquesta pestanya les dades anteriorment introduïdes (codi i nom del focus, informe, ECMCA, any de l'informe i contaminants) apareixen per defecte. Per tant, el CI únicament ha d'introduir els valors aportats pels informes de l'ECMCA (Taula 6).

Cal destacar que el valor de la concentració haurà d'expressar-se en mg/Nm<sup>3</sup> i el del cabal en m<sup>3</sup>/h. A més a més, el percentatge d'oxigen al qual tots dos valors estiguen referenciats haurà de ser el mateix. Si no és així, s'haurà d'usar la fórmula de la fulla "Cálculos auxiliares" per a complir amb aquest requisit. D'altra banda, si el valor aportat per l'informe és inferior (<) al límit de detecció haurà d'introduir-se un valor igual a la meitat del límit de detecció.

El mercuri i els seus compostos (Hg) s'han d'introduir en la casella 39 i els PCDD + PCDF (dioxines i furans) (com Teq) en la casella 40, tal com s'indicava en la pestanya de "Contaminantes".

El CO₂ no es dona als informes sinó que s'ha de calcular mitjançant factors d'emissió. Per a realitzar aquest càlcul s'ha previst una pestanya més endavant anomenada "CO2 y COV's".

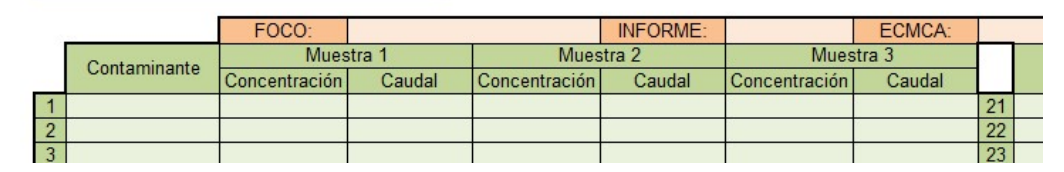

Medición de las emisiones a la atmósfera

Taula 6. Controls de les emissions a l'atmosfera.

2.1.6.  $CO<sub>2</sub>$  i COV's.

En aquesta pestanya es fa el càlcul del diòxid de carboni  $(CO<sub>2</sub>)$  i dels Compostos Orgànics Volàtils (COV's).

En primer lloc, haurà de calcular-se el  $CO<sub>2</sub>$  en funció del combustible utilitzat per cada CI. Per a això, han d'usar-se els factors d'emissió de CO₂ i el PCI dels combustibles que es detallen en l'Informe del Inventario Nacional de Emissions de GEI, l'enllaç del qual es facilita en aquesta mateixa pestanya.

Per a facilitar als CI la comprensió dels càlculs a realitzar s'ha adjuntat una taula on únicament s'han d'introduir els MWh/any o els GJ PCI/any consumits de gas natural, o bé les t/any o els GJ PCI/any consumits de gasoil. Introduint algun d'aquests valors l'eina calcula automàticament els kg de  $CO<sub>2</sub>/any$ equivalents a les dades de consum de combustibles subministrades (Taula 7).

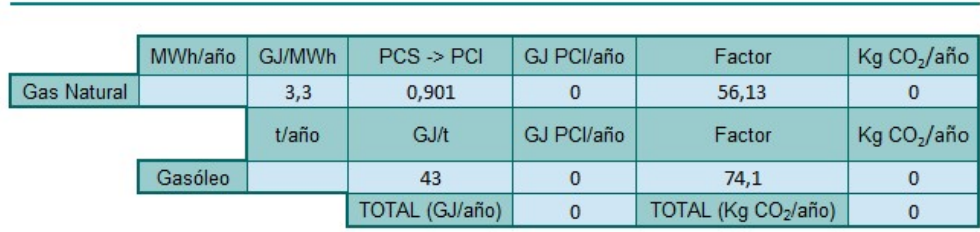

#### EJEMPLO PARA LOS COMBUSTIBLES MÁS HABITUALES

#### Taula 7. Exemple per a calcular el CO<sub>2</sub> emés en funció de tipus de combustible per als combustibles més habituals (els factors d'emissió poden variar per a cada any).

Així doncs, les dades que han d'introduir els CI són el tipus de combustible utilitzat, els GJ/any de combustible consumits i els kg de  $CO_2$ /any emesos (Taula 8).

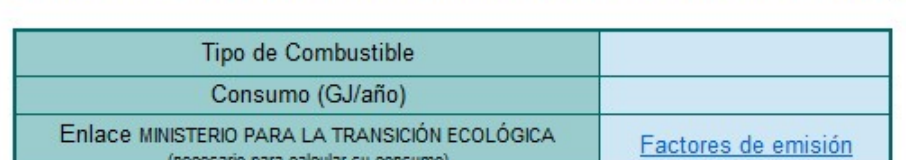

#### CÁLCULO SOBRE LAS EMISIÓNES DE CO2 EN COMBUSTIBLES EMPLEADOS

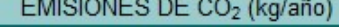

Taula 8. Emissions de CO₂ en funció del tipus de combustible utilitzat.

Si el CI subministra informació al Registro Nacional de Derechos de Emisiones de Gases de Efecto Invernadero (registre de la Unió), aquest valor sempre serà menor o igual al valor de CO2 calculat al pas anterior (Taula 9).

#### DATOS SUMINISTRADOS AL REGISTRO DE LA UNIÓN (EU ETS)

EMISIONES DE CO<sub>2</sub> (sin biomasa) (kg/año)

#### Taula 9. Dades subministrades al registre de la Unió.

Finalment, si el CI està afectat pel Reial decret 117/2003, del 31 de gener, sobre limitació d'emissions de compostos orgànics volàtils degudes a l'ús de dissolvents en determinades activitats, i aporta dades al registre de COV's, haurà d'introduir-se el valor de l'emissió de COV's en kg/any corresponent (Taula 10).

#### DATOS SUMINISTRADOS AL REGISTRO COV's (Real Decreto 117/2003)

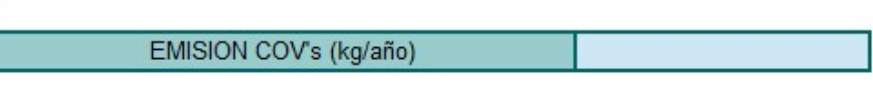

Taula 10. Dada subministrada al registre de COV's.

#### 2.1.7. Abocaments.

Т

En aquesta pestanya hauran de reflectir-se com a mínim tots els abocaments que el CI tinga autoritzats en la seua AAI. Cal destacar que, com que es tracta d'una declaració responsable, han de reportar-se totes les dades i els informes de les analítiques dels abocaments que es realitzen durant l'any a què es refereix la declaració.

La informació requerida de cada abocament és la següent: el número d'abocament, el medi receptor, el cabal (en m $\frac{3}{any}$ ) corresponent a l'any declarat i l'ECMCA que ha fet l'informe analític (Taula 11). Per a indicar el nom de l'ECMCA es disposa d'un desplegable amb el nom de totes les entitats autoritzades per l'administració. Cal presentar les analítiques completes perquè la Conselleria d'Agricultura, Desenvolupament Rural, Emergència Climàtica i Transició Ecològica puga verificar les dades introduïdes i el procediment de mostreig que s'ha utilitzat per a la seua obtenció. La casella d'observacions està a la disposició del CI perquè indique aquella informació de cada abocament que considere oportuna per a fer-ne la validació.

Datos de los vertidos al agua

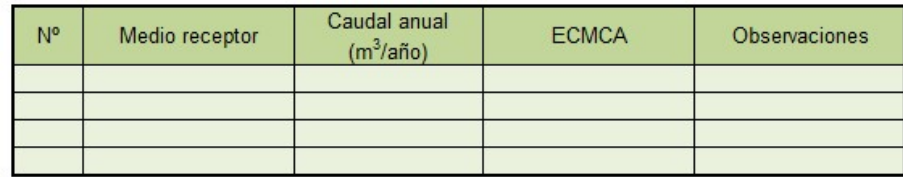

Taula 11. Dades d'abocaments a l'aigua.

#### 2.1.8. Controls dels abocaments.

En aquesta pestanya les dades anteriorment introduïdes (medi receptor, ECMCA i cabal) apareixen per defecte. Per tant, el CI únicament ha d'introduir els valors aportats per les analítiques de l'ECMCA (Taula 12).

El valor de la concentració s'ha d'expressar en mg/l. En el cas de disposar de diverses analítiques d'un mateix contaminant haurà d'indicar-se el valor mitjà. A més a més, si el valor aportat per l'analítica és menor (<) al límit de detecció haurà de considerar-se un valor igual a la meitat del límit de detecció.

El mercuri i els seus compostos (Hg) han d'introduir-se en la casella 88 i els PCDD + PCDF (dioxines i furans) (com Teq) en la casella 89.

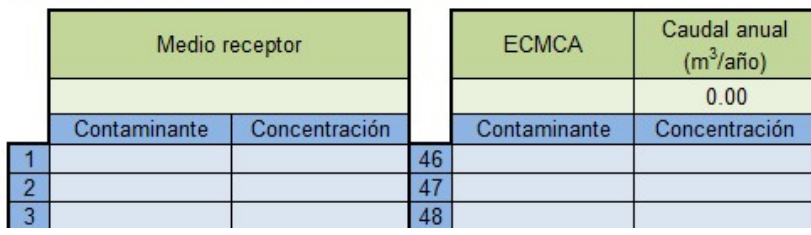

#### **MEDICIÓN DE EMISIONES VERTIDOS**

Taula 12. Controls d'emissió d'abocaments.

#### 2.1.9. Declaració final.

En aquesta pestanya apareixen tots els camps emplenats automàticament, tot mostrant els kg/any de cadascun dels contaminants emesos (Taula 13 i Taula 14). Aquests valors són els que el CI ha de notificar en l'àrea privada de la plataforma PRTR (https://prtr-es.es/), a la qual pot accedir amb les seues claus. Una vegada notificades les dades, la Conselleria d'Agricultura, Desenvolupament Rural, Emergència Climàtica i Transició Ecològica disposarà d'un període per a la seua validació durant el qual es podrà sol·licitar al CI tota la informació que es considere oportuna.

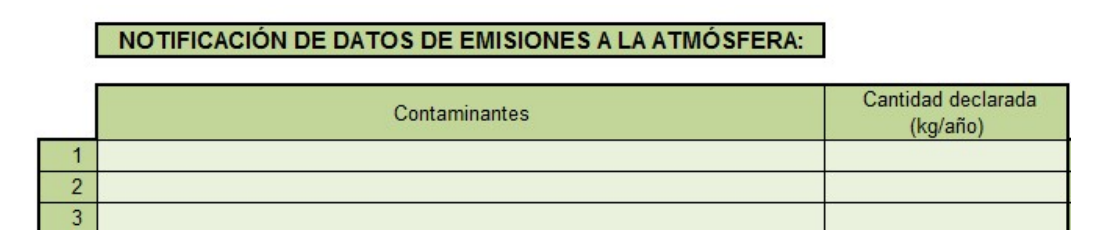

Taula 13. Dades d'emissions a l'atmosfera a notificar.

## NOTIFICACIÓN DE DATOS DE EMISIONES A LAS AGUAS:

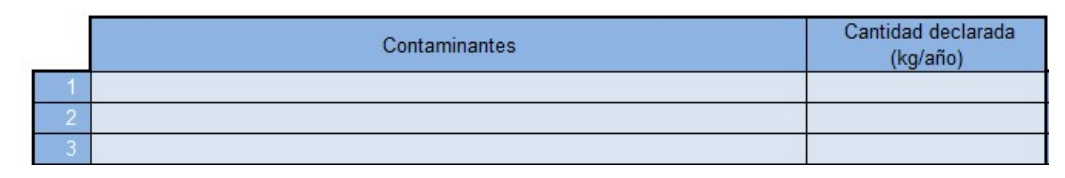

Taula 14. Dades d'emissions a l'aigua a notificar.

## 2.1.10. Observacions.

En aquesta pestanya es permet al CI fer qualsevol aclariment o incloure informació que es considere rellevant per a la validació de la seua declaració.

## 2.2. Full Excel per a aqüicultura.

Per al sector de l'aqüicultura s'ha simplificat el "Full Excel amb informes analítics" i se n'han deixat únicament tres pestanyes: "Instrucciones", "Complejo" i "Observaciones". A continuació, s'expliquen les diferències entre el "Full Excel amb informes analítics" i el "Full Excel per a aqüicultura".

## 2.2.1. Instal·lació.

En primer lloc, se sol·licita al CI que emplene les seues dades per a poder identificar cadascun dels fulls Excel amb facilitat i rapidesa (Taula 1). De més a més, caldrà que aporten el contacte de la persona responsable de la declaració, per a poder contactar amb ella en cas de trobar-se alguna discrepància (Taula 2).

Se'ls ofereix també un espai per a justificar l'absència de la declaració (Taula 3). Els CI que hagen estat en parada tècnica i que no hagen produït contaminació atmosfèrica o abocaments durant el període de la declaració, cal que ho justifiquen degudament.

La diferència amb aquest sector es basa en l'existència majoritària d'abocaments a causa de l'alimentació dels peixos amb pinsos. És per aquest motiu que se sol·licita al CI la massa de pinso en t/any i els percentatges de nitrogen i de fòsfor d'aquest (Taula 15). Aquests dos últims camps s'han emplenat amb valors típics del sector. Tanmateix, poden modificar-se en funció de la varietat de pinso utilitzat.

### Datos a introducir

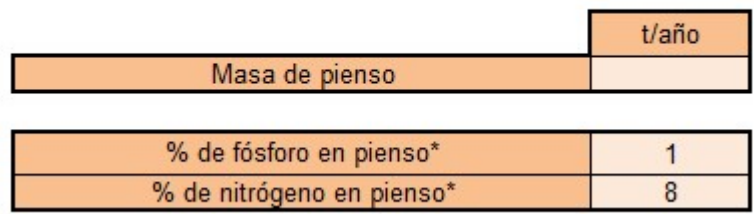

Taula 15. Dada a introduir en el "Full Excel per a aqüicultura".

Per a realitzar els càlculs s'han usat els percentatges de nitrogen i de fòsfor assimilats pels peixos consensuats amb el sector prèviament (Taula 16).

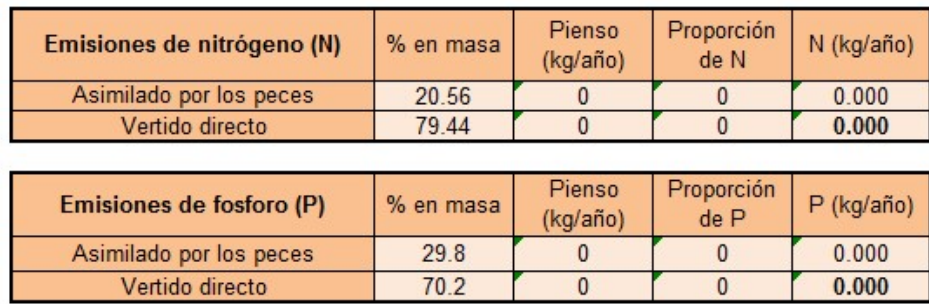

#### Cálculo para la emisión de contaminantes al agua

Taula 16. Càlcul per a l'emissió de contaminants a l'aigua.

En aquesta pestanya també es mostra la declaració final d'emissions a les aigües (Taula 17). Aquestes dades són les que el CI ha de notificar en l'àrea privada de la plataforma PRTR (https://prtr-es.es/), a la qual pot accedir amb les seues claus.

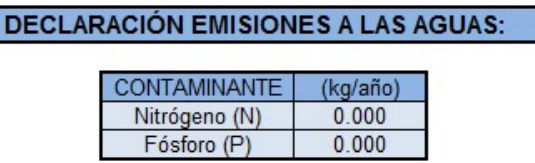

Taula 17. Dades d'emissions a l'aigua a notificar per les instal·lacions d'aqüicultura.

## 2.3. Full Excel per a EDARs.

Per a aquest sector s'ha consensuat un full Excel que aporta la informació necessària per a la declaració i la seua posterior validació. Tot seguit s'explica en detall cadascuna de les pestanyes del full.

#### 2.3.1. Instruccions.

En aquesta pestanya s'indica als CI una sèrie de guies, les quals permetran unificar els criteris de càlcul entre els diferents CI, per emplenar les dades al full amb més facilitat.

#### 2.3.2. Dades de l'EDAR.

En primer lloc, se sol·licita al CI que emplene les seues dades per a poder identificar cadascun dels fulls Excel amb facilitat i rapidesa (Taula 1). De més a més, caldrà que aporten el contacte de la persona responsable de la declaració, per a poder contactar amb ella en cas de trobar-se alguna discrepància (Taula 2). Hi ha un espai per a justificar l'absència de declaració (Taula 3).

Cadascun dels CI d'aquest sector ha d'indicar si produeix biogàs (Taula 18). En cas afirmatiu, haurà d'emplenar les caselles corresponents amb les dades de Nm<sup>3</sup> /any de biogàs que es produeixen i d'aquests quants són per a calderes i motors. El biogàs cremat en torxa s'obtindrà com la diferència entre el total i l'usat en calderes i en motors.

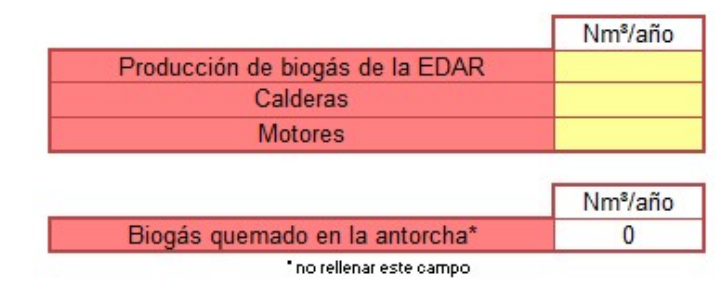

Taula 18. Biogàs produït i usos.

A més a més, es disposa de la composició típica del biogàs, la qual podrà modificar-se si no és la que correspon (Taula 19).

## **COMPOSICIÓN DEL GAS**

| Composición de CH <sub>4</sub> en el biogás    | 0.65  |
|------------------------------------------------|-------|
| Composición de CO <sub>2</sub> en el biogás    | 0.35  |
| Densidad CH <sub>4</sub> (Kg/m <sup>®</sup> N) | 0.715 |
| Densidad CO <sub>2</sub> (Kg/m <sup>s</sup> N) | 183   |

Taula 19. Composició de biogàs típica.

D'altra banda, també ha d'indicar-se si es consumeix un altre tipus de combustible que no siga biogàs (Taula 20), i en aquest cas s'ha d'emplenar la pestanya "Otros combustibles".

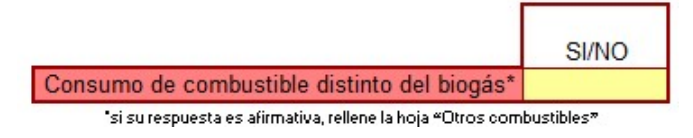

Taula 20. Ús de combustibles diferents del biogàs.

Posteriorment, s'ha d'introduir la dada del cabal en m<sup>3</sup>/any i les concentracions de DQO, nitrogen total i fòsfor total en mg/l (Taula 21). La resta dels camps s'emplenaran automàticament en completar els fulls posteriors.

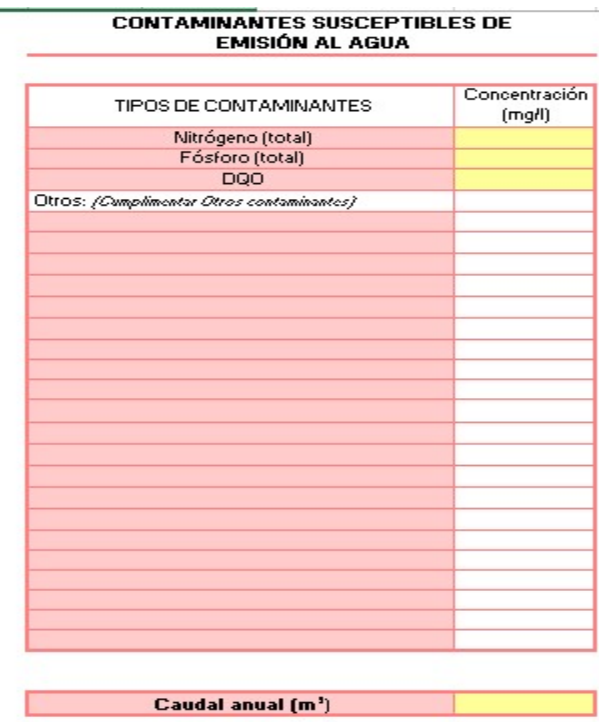

Taula 21. Cabal, contaminants i concentracions emeses a l'aigua per a EDARs.

En la part inferior d'aquesta pestanya apareixen tots els camps emplenats automàticament i es mostren els kg/any de cadascun dels contaminants emesos a l'aire (Taula 22) i a l'aigua (Taula 23). Aquests valors són els que el CI ha de notificar en l'àrea privada de la plataforma PRTR (https://prtr-es.es/), a la qual pot accedir amb les seues claus. Una vegada notificades les dades, la Conselleria d'Agricultura, Desenvolupament Rural, Emergència Climàtica i Transició Ecològica disposarà d'un període per a la seua validació durant el qual es podrà sol·licitar al CI tota la informació que es considere oportuna.

|                                                         | <b>EMISIONES AL AIRE</b> |
|---------------------------------------------------------|--------------------------|
| Contaminante                                            | Kg/año                   |
| $_{\rm CO}$                                             |                          |
| CH <sub>4</sub>                                         |                          |
| N <sub>2</sub> O                                        |                          |
| <b>NOx</b>                                              |                          |
| <b>TSP</b>                                              |                          |
| CO <sub>2</sub>                                         |                          |
|                                                         | Kg/año                   |
| EMISIONES DE CO <sub>2</sub> *                          |                          |
| "provenientes de otros combustibles distintos al biogás |                          |
| CO <sub>2</sub> TOTAL                                   |                          |

Taula 22. Dades d'emissions a l'atmosfera que han de notificar les EDARs.

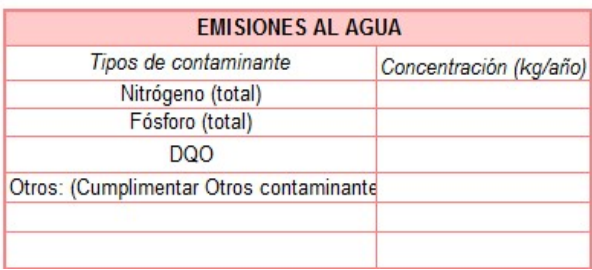

Taula 23. Dades d'emissions a l'aigua que han de notificar les EDARs.

2.3.3. Càlcul d'emissions a l'aigua.

Aquesta pestanya s'emplena automàticament amb les dades introduïdes en les pestanyes anteriors i es mostren els càlculs realitzats per a obtenir la concentració emesa de cada contaminant en mg/l i en kg/any (Taula 24).

| Caudal anual $(m^3)$                     | 0                                     |          |  |
|------------------------------------------|---------------------------------------|----------|--|
| <b>TIPOS DE CONTAMINANTES</b>            | Concentración Concentración<br>(mg/l) | (kg/año) |  |
| Nitrógeno (total)                        | 0                                     | 0.000    |  |
| Fósforo (total)                          | 0                                     | 0,000    |  |
| DO <sub>O</sub>                          | 0                                     | 0.000    |  |
| Dtros: (Cumplimentar Otros contaminantes |                                       |          |  |

Taula 24. Càlculs d'emissió dels contaminants en diferents unitats a partir de la concentració.

2.3.4. Càlcul d'emissions a l'atmosfera.

En aquesta pestanya no és necessari emplenar cap dada, ja que, una vegada completades les pestanyes anteriors, aquesta s'emplena automàticament.

En primer lloc, es mostren les dades de partida emplenades en la pestanya "Datos de la EDAR" (Taula 18 i Taula 19). A continuació, es mostren els càlculs realitzats per a estimar les t/any de metà (CH4) i de diòxid de carboni (CO₂) en funció de les dades anteriors (Taula 25).

|                              | <b>CÁLCULOS</b> |                        |
|------------------------------|-----------------|------------------------|
| t de CH <sub>4</sub> quemado | t CH Jaño       |                        |
| Antorcha                     |                 |                        |
| Caldera                      |                 |                        |
| <b>Motores</b>               |                 | t CO <sub>2</sub> /año |
| Total                        |                 |                        |

Taula 25. Càlcul per a obtenir les t/any de metà i CO₂.

Finalment, es calculen els kg/any de cadascun dels contaminants emesos a l'atmosfera utilitzant els factors consensuats amb el sector (Taula 26).

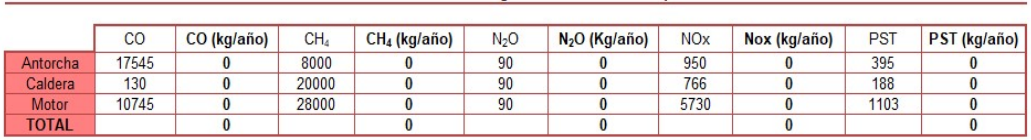

**FACTORES DE EMISIÓN EN a contaminante/ t CH4 quemado** 

Taula 26. Càlcul de l'emissió atmosfèrica per a EDARs.

#### 2.3.5. Altres combustibles.

Igual que en els fulls d'altres sectors, en aquesta pestanya es fa el càlcul del diòxid de carboni (CO₂).

En primer lloc, haurà de calcular-se el CO₂ en funció del combustible utilitzat. Per a fer-ho, han d'usar-se els factors d'emissió de CO₂ i el PCI dels combustibles que es detallen en l'Informe del Inventario Nacional de Emisiones de GEI, l'enllaç del qual es facilita en aquesta mateixa pestanya (Taula 7). En aquest cas, no ha de considerar-se el CO₂ produït pel metà, perquè aquest ja ha sigut comptabilitzat. Per a facilitar-ne els càlculs s'ha adjuntat una taula on únicament s'han d'introduir els MWh/any o els GJ PCI/any consumits de gas natural, o bé les t/any o els GJ PCI/any consumits de gasoil. Introduint algun d'aquests valors l'eina calcula automàticament els kg de CO2/any equivalents a les dades de consum de combustibles subministrades (Taula 8).

#### 2.3.6. Observacions.

En aquesta pestanya es permet al CI fer qualsevol aclariment o incloure informació que es considere rellevant per a la validació de la seua declaració.

#### 2.4. Full Excel per a EDARs urbanes.

Per a aquest sector s'ha simplificat el "Full Excel EDARs". A continuació, s'expliquen les diferències entre el "full Excel per a EDARs" i el "full Excel per a EDARs urbanes".

#### 2.4.1. Dades de l'EDAR urbana.

Primerament, hauran d'introduir-se cadascun dels contaminants que s'han de declarar (Taula 27). Per fer-ho, es disposa d'una llista desplegable en la qual es podrà trobar cadascun dels contaminants inclosos en l'Annex II del Reial decret 508/2007, del 20 d'abril, pel qual es regula el subministrament d'informació sobre emissions del Reglament E-PRTR i de les Autoritzacions Ambientals Integrades. Posteriorment, ha d'emplenar-se el camp de "Concentración (mg/l)" corresponent amb el mesurament fet i indicar-ne el cabal en m<sup>3</sup>/any. La resta de taules que s'hi troben en aquesta pestanya són anàlogues a les corresponents del "Full per a EDARs", apartats 2.3.3 a 2.3.6.

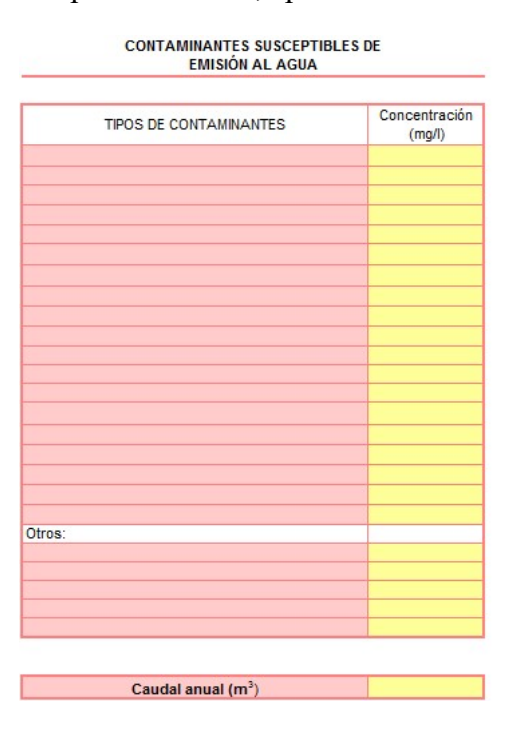

Taula 27. Cabal, contaminants i concentracions emeses a l'aigua per EDARs urbanes.

2.5. Full Excel per a pirotècnies.

El full Excel disponible per a aquest sector és una adaptació del "Full Excel amb informes analítics". La ruta a seguir per a la seua descàrrega s'explica en l'apartat 2. Metodologia. S'han d'emplenar les pestanyes "Complejo" i "CO₂". Aquesta última és més simple que la de "CO₂ i COV's" del "Full Excel amb informes analítics".

#### 2.5.1. Instal·lació.

Tot seguit es detallen les diferències en la pestanya "Complejo" entre el "Full Excel amb informes analítics" i el "Full Excel per a pirotècnies".

En primer lloc, se sol·licita al CI que emplene les seues dades per a poder identificar cadascun dels fulls Excel amb facilitat i rapidesa (Taula 1). De més a més, caldrà que aporten el contacte de la persona responsable de la declaració, per a poder contactar amb ella en cas de trobar-se alguna discrepància (Taula 2).

Se'ls ofereix també un espai per a justificar l'absència de la declaració (Taula 3). Els CI que hagen estat en parada tècnica i que no hagen produït contaminació atmosfèrica o abocaments durant el període de la declaració, cal que ho justifiquen degudament.

En aquesta pestanya també han d'introduir-s'hi les dades les t/any de residu produït i el percentatge de pólvora que conté el mateix, així com indicar l'ús de combustible (Taula 28). Aquesta és la principal diferència amb el "Full Excel amb informes analítics" (general).

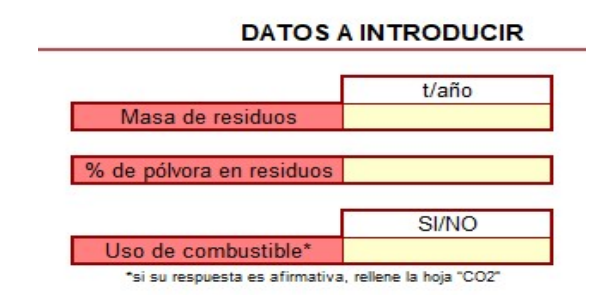

Taula 28. Dades a introduir pels CI del sector de les pirotècnies.

En la part inferior es mostren tots els camps emplenats automàticament i els kg/any de cada contaminant emés (Taula 29). Aquests valors són els que el CI ha de notificar en l'àrea privada de la plataforma PRTR (https://prtr-es.es/), a la qual pot accedir amb les seues claus. Una vegada notificades les dades, la Conselleria d'Agricultura, Desenvolupament Rural, Emergència Climàtica i

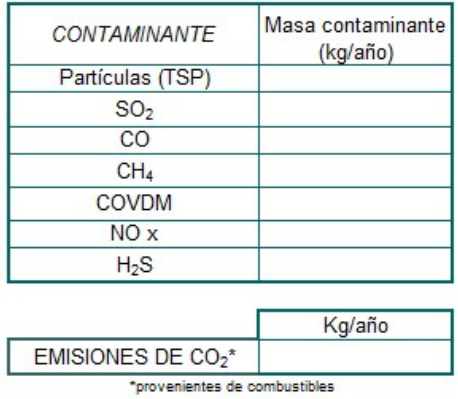

Transició Ecològica disposarà d'un període per a la seua validació durant el qual es podrà sol·licitar al CI tota la informació que es considere oportuna.

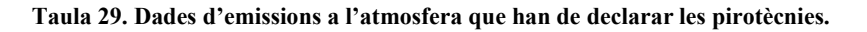

2.5.2. Càlculs d'emissions a l'atmosfera.

En aquesta pestanya no cal emplenar res, ja que, únicament es mostren els càlculs intermedis que s'han realitzat per a obtenir els valors d'emissió dels contaminants (Taula 30 i Taula 31). Per a fer els càlculs s'han utilitzat els factors de conversió de l'EPA per a l'ús de pólvora i d'explosius.

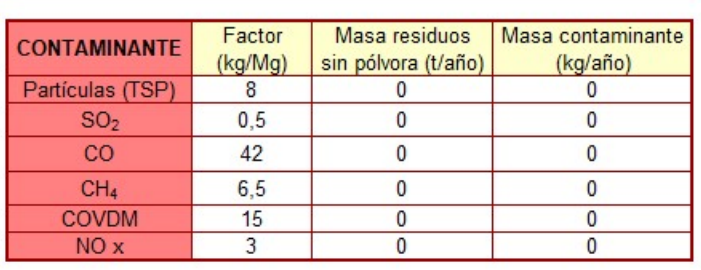

**CONTAMINANTES PROCEDENTES DE LA QUEMA DE RESIDUOS** 

Taula 30. Contaminants emesos a l'atmosfera procedents de la crema de residus.

CONTAMINANTES PROCEDENTES DE LA QUEMA DE PÓLVORA **EN LOS RESIDUOS** 

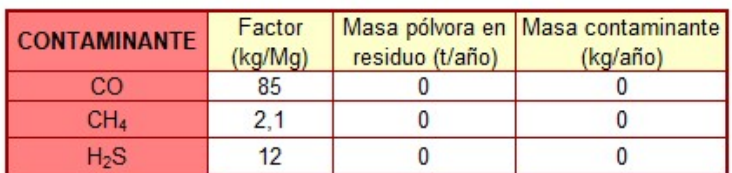

Taula 31. Contaminants emesos a l'atmosfera procedents de la crema de pólvora en els residus.

2.6.Full Excel per a explotacions ramaderes.

Per a fer la declaració corresponent a les explotacions d'aus d'engreix i de posta, així com les explotacions porcines, es disposa d'una eina específica per al sector ramader. La guia per fer la declaració es troba en el mateix full Excel.

## 2.7.Full Excel per a pedreres.

Per a fer la declaració corresponent a les explotacions de pedreres, es disposa d'una eina específica per al sector. La guia per fer la declaració es troba en el mateix full Excel.